# **WEBCON BPS 2022 R4**

# **historia zmian wersji 2022.1.4.204**

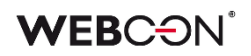

### Spis treści

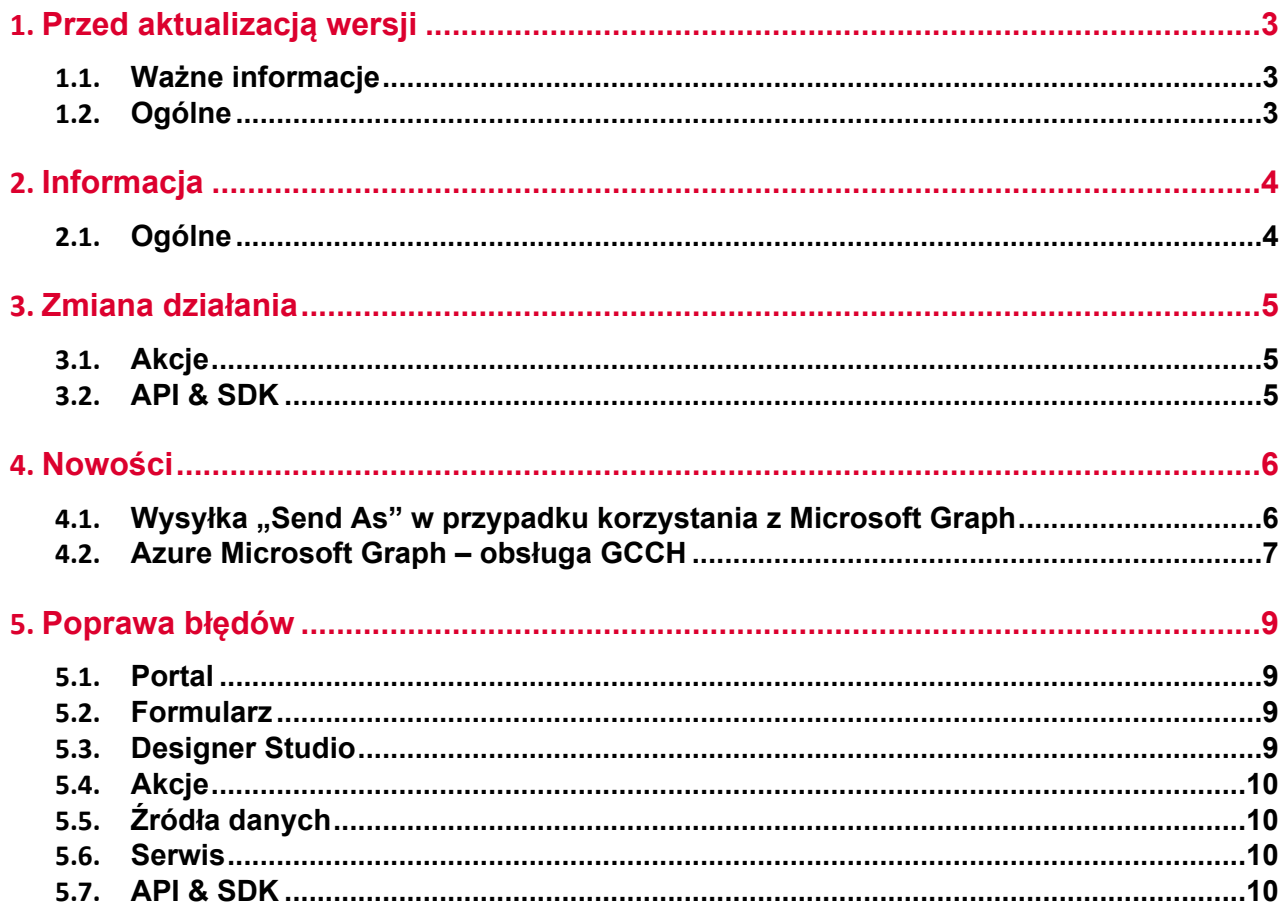

# <span id="page-2-0"></span>1. Przed aktualizacją wersji

#### <span id="page-2-1"></span>**1.1. Ważne informacje**

- Aby uniknąć przerw w działaniu systemu, należy upewnić się, że licencje WEBCON BPS zostały zaktualizowane. W tym celu należy zweryfikować dostępność licencji **WEBCON BPS Server 2022** w raporcie licencji dostępnym z poziomu **WEBCON BPS Designer studio ->** *menu systemowe w lewym górnym rogu aplikacji* **-> Licencje**. W razie konieczności należy pobrać aktualne licencie.
- Jeżeli changelog zawiera rozdział "Zmiana działania", należy zweryfikować, czy wprowadzone zmiany wpłyną w jakikolwiek sposób na działanie wdrożonego systemu.

#### <span id="page-2-2"></span>**1.2. Ogólne**

• Zgodnie z zapowiedzą, wraz z końcem roku 2023 **WEBCON BPS Authorization Service** (auth.webconbps.com) zostanie wyłączony. Jeśli w systemie skonfigurowany i wykorzystywany jest dostawca uwierzytelnienia **WEBCON BPS Authorization Service** należy wziąć pod uwagę zmianę konfiguracji systemu i rezygnację z tego dostawcy uwierzytelnienia. Alternatywnie do **WEBCON BPS Authorization Service** należy korzystać z wbudowanych w system dostawców uwierzytelnienia (OpenID Connect lub ADFS).

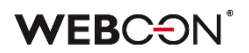

## <span id="page-3-0"></span>2. Informacja

#### <span id="page-3-1"></span>**2.1. Ogólne**

• Zmieniono lokalizację plików statycznych WEBCON BPS dostępnych publicznie. Zmiana dotyczy lokalizacji pliku do zainstalowania wtyczki IT Hit Edit Document Opener pozwalającej na edycję plików bezpośrednio z poziomu formularza. Obecnie pliki wtyczki będą udostępniane w lokalizacji o adresie **https://files.webcon.com/bps/webdavclient/plugins/**.

Wtyczka instalowana jest przy pierwszym uruchomieniu edycji pliku. W celu zapewnienia poprawność działania tego komponentu, dostęp do powyższego adresu sieciowego nie może być zablokowany z poziomu komputerów klienckich.

# <span id="page-4-0"></span>3. Zmiana działania

#### <span id="page-4-1"></span>**3.1. Akcje**

• Zmieniono sposób, w jaki za pomocą akcji **Modyfikuj załącznik** rozpoznawane i zmieniane są nazwy załączników zawierające znaki specjalne.

#### <span id="page-4-2"></span>**3.2. API & SDK**

• Aplikacja API musi posiadać przypisaną licencję, żeby wykonywać żądania związane np. ze startem elementu obiegu.

### <span id="page-5-0"></span>4. Nowości

#### <span id="page-5-1"></span>**4.1.** Wysyłka "Send As" w przypadku korzystania z Microsoft Graph

W najnowszej wersji WEBCON BPS umożliwiono wysyłkę "Send As" wiadomości e-mail za pośrednictwem Exchange Online - Microsoft Graph.

W związku z tym w oknie **Konfiguracja wysyłki e-mail**, dostępnym w sekcji Konfiguracja systemu → Parametry globalne → Powiadomienia e-mail, dodano pole wyboru **Pozwól na wysyłkę** "Send As". Jego zaznaczenie spowoduje, że wszystkie akcje i szablony wysyłki e-mail zostaną sprawdzone pod kątem uzupełnienia parametru **Nadawca**.

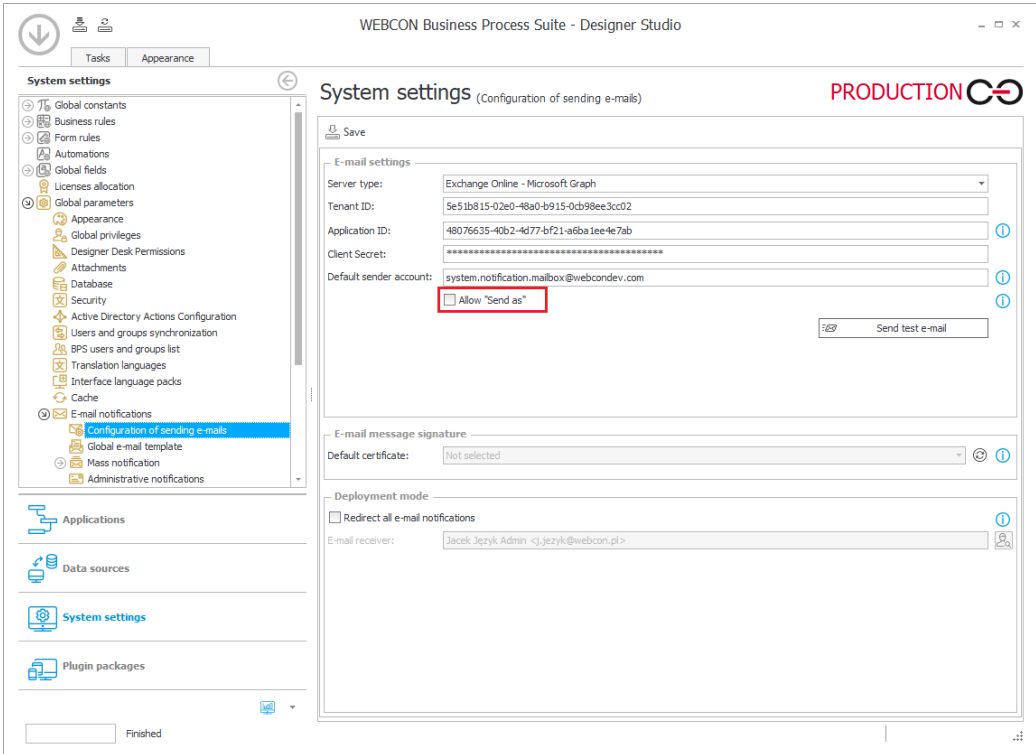

Dodatkowo po naciśnięciu przycisku **Pokaż użycia** wyświetlony zostanie podgląd miejsc, w których wprowadzono niestandardowy adres nadawcy.

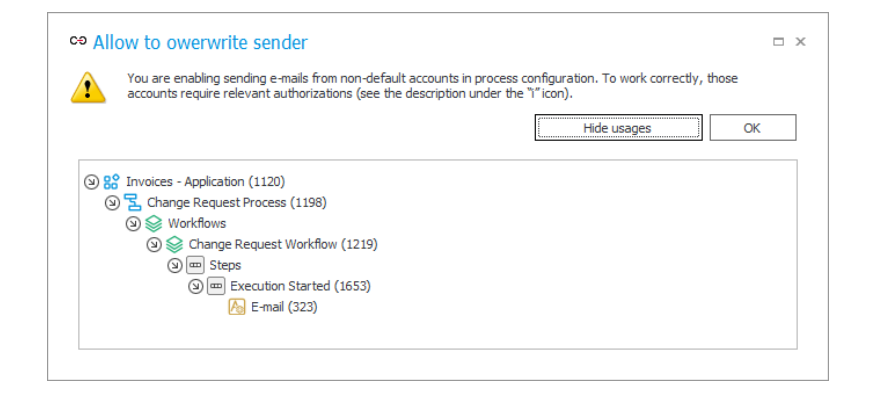

Jeśli pole Pozwól na wysyłkę "Send As" jest odznaczone, wówczas wiadomość e-mail zostanie wysłana z **Domyślnego konta nadawcy** zgodnie z globalną konfiguracją systemu.

#### **Powiadomienia administracyjne**

Zmiany dotyczyły również organizacji okna konfiguracyjnego **Powiadomień administracyjnych**. Parametr **Adres nadawcy** został przeniesiony do grupy **Używaj standardowych ustawień skrzynki nadawczej** i jego dostępność jest uzależniona od zaznaczenia pola wyboru obok nazwy wspomnianej grupy – jeśli pole to jest odznaczone, wprowadzenie dodatkowego adresu nadawcy nie będzie możliwe.

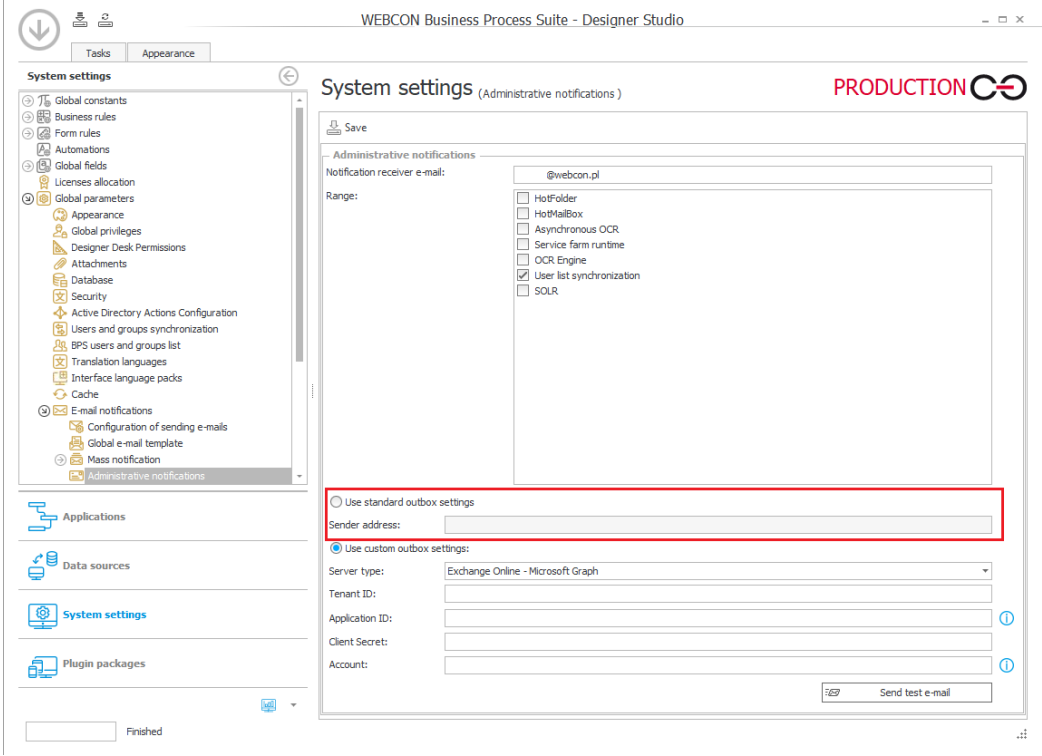

#### <span id="page-6-0"></span>**4.2. Azure Microsoft Graph – obsługa GCCH**

WEBCON BPS rozbudowano o możliwość integracji ze środowiskiem Government Community Cloud High (GCCH) amerykańskiej chmury krajowej Azure AD for US Government.

W związku z tym, węzeł **Parametry globalne** w **Konfiguracji systemu** zyskał nową sekcję pozwalającą wskazać obsługiwany **Typ chmury**, z którym powiązane są parametry **Microsoft Graph API** standardowych funkcjonalności systemu korzystających z połączeń z Azure Microsoft Graph.

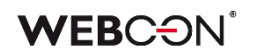

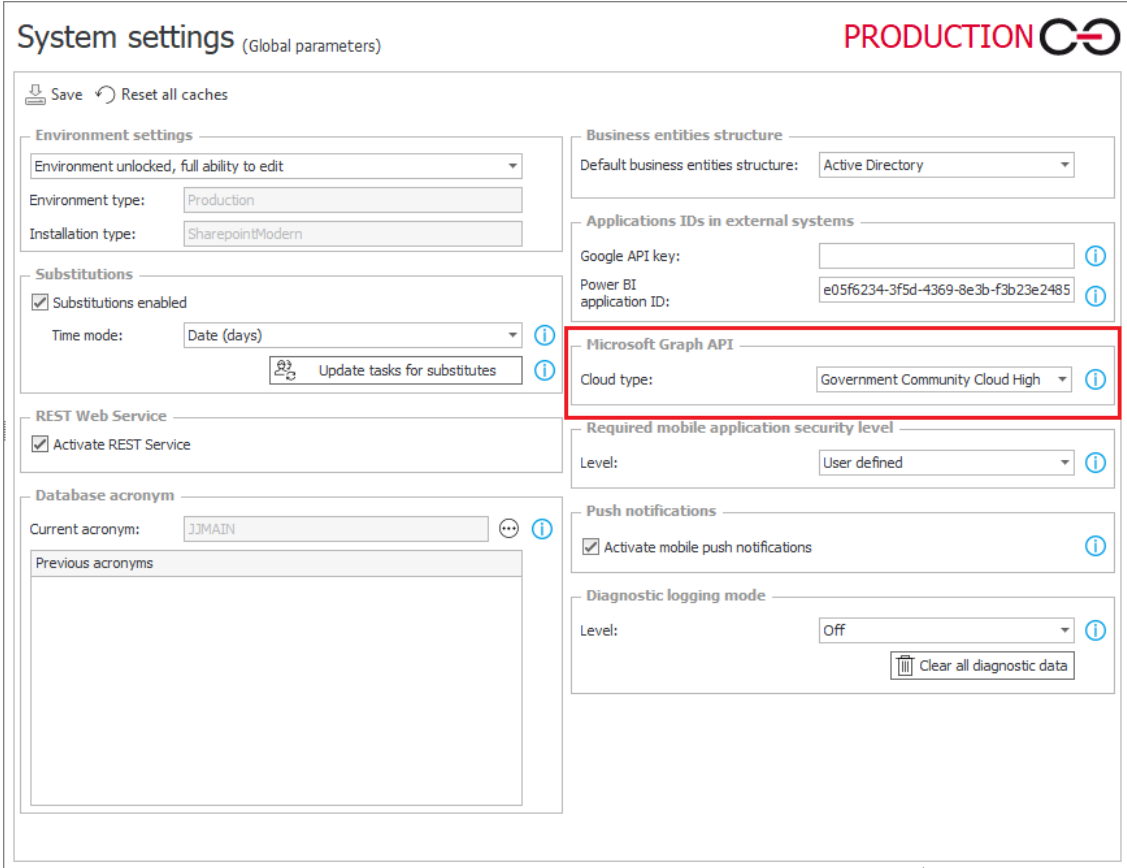

# <span id="page-8-0"></span>5. Poprawa błędów

#### <span id="page-8-1"></span>**5.1. Portal**

- Poprawiono wyświetlanie pionowego paska przewijania na rozwijanej liście wyboru **Widoków** raportu.
- Poprawiono konwersje daty/godziny z UTC na Raporcie typu **Kalendarz** dla źródła SOLR.
- Naprawiono błąd, który sugerował że w **Raporcie** były niezapisane zmiany kiedy ich nie było. Zapisanie takiego błędnego Raportu powodowało zresetowanie konfiguracji kolumn.
- Naprawiono błąd, który powodował usuwanie ustawień filtrowania dla raportu w domyślnym **Dashboardzie** aplikacji.
- Naprawiono błąd, w związku z którym opcje **Tłumaczenia** i **Dodawanie nowego** były widoczne przy wyłączonym **Trybie edycji**.
- Naprawiono błąd w postaci ciągłego przeładowywania licznika zadań w Portalu wynikający z nieprawidłowego zapisywania konfiguracji dashboardów po jej przeniesieniu mechanizmem import-eksport.
- Naprawiono błąd przez który administrator biznesowy czasami widział ulubione elementy innych użytkowników.
- Naprawiono błąd związany z niepoprawnym wyliczaniem liczby wierszy wyświetlanych na **Raporcie** dodanym w **Dashboardzie** - dla niektórych poziomów powiększenia wyświetlany był 1 element na stronę.

#### <span id="page-8-2"></span>**5.2. Formularz**

- Naprawiono błąd, który uniemożliwiał startowanie elementów w nowej karcie za pomocą środkowego przycisku myszy.
- Naprawiono błąd wklejania tekstu do atrybutu **Wiele wierszy tekstu** powodujący ucięcie wklejanej frazy.
- Naprawiono błąd, który powodował, że wartości kolumn **Listy pozycji** nie były poprawnie sumowane w polu typu **Liczba zmiennoprzecinkowa** na formularzu i wyświetlany był komunikat "Value cannot be null".
- Naprawiono błąd umożliwiający inicjalizację **Listy pozycji** będącej w trybie **Tylko do odczytu**.

#### <span id="page-8-3"></span>**5.3. Designer Studio**

• Poprawiono walidację **Użyć** ścieżki przejścia – uprzednio ścieżkę można było przeciągnąć na inny krok na **Schemacie graficznym** obiegu, pomimo że była używana w innym miejscu systemu.

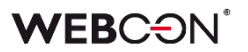

- Poprawiono odświeżanie procesów powiązanych w przypadku zapisu innej aplikacji.
- Naprawiono błąd mogący w przypadku bardzo dużych środowisk powodować wyświetlenie komunikatu "The internal array cannot expand to greater than Int32.MaxValue elements". Poprawka polegała na optymalizacji działania mechanizmu importu/eksportu aplikacji.

#### <span id="page-9-0"></span>**5.4. Akcje**

- Naprawiono błąd uniemożliwiający poprawne działanie akcji **Wyślij konfigurowalny e-mail** w przypadku wskazania w **Konfiguracji wysyłki e-mail** Exchange Online - Microsoft Graph jako **Typu serwera**. Po poprawce użytkownicy będą otrzymywać **Potwierdzenie dostarczenia** i **Potwierdzenie przeczytania** wiadomości, zgodnie z konfiguracją akcji.
- Naprawiono błąd uniemożliwiający działanie akcji **Usuń element listy**.
- Naprawiono błąd pojawiający się w przypadku próby wykonania akcji **Zarządzaj użytkownikami** dodanej na przycisk w menu, dla której w konfiguracji zaznaczono opcje **Odblokuj/Zablokuj konto**.
- Naprawiono błąd pojawiający się przy próbie przetworzenia niektórych dokumentów PDF. Błąd występował w niektórych przypadkach, gdy w konfiguracji akcji **Dodaj warstwę tekstową** zaznaczone były opcje **Pomijaj pliki PDF z warstwą tekstową** oraz **Pomijaj pliki PDF z podpisami cyfrowymi**. Poprawiono sposób logowania do usługi **OCRSpace**.

#### <span id="page-9-1"></span>**5.5. Źródła danych**

• Parametry nie obsługiwane przez WEBCON BPS: tablica tablic i typy złożone w tablicy typów złożonych nie będą widoczne w konfiguracji parametrów nawet jeżeli zawiera je definicja pliku WSDL

#### <span id="page-9-2"></span>**5.6. Serwis**

- Naprawiono błąd synchronizacji przyrostowej AAD, powodujący ustawianie właściwości COS\_ManagerBpsID, COS\_ManagerDisplayName, COS\_ManagerLogin na wartość NULL mimo braku zmiany COS\_ManagerID.
- Naprawiono obsługę niepoprawnych wiadomości e-mail przez **HotMailBoxy** korzystających z Microsoft Graph.
- Naprawiono błąd, który pojawiał się podczas synchronizacji zdjęć użytkowników z AAD.

#### <span id="page-9-3"></span>**5.7. API & SDK**

• Naprawiono działanie kastomizacji kontrolek atrybutów typu **Liczba całkowita**.